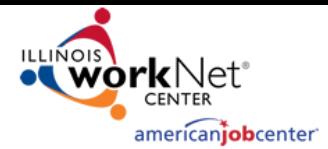

## **Service Locator: Generating Site-Specific URL**

Any partner location in the [Illinois workNet Service Finder](https://www.illinoisworknet.com/Connect/Pages/LocationSearch.aspx) has the ability to track the usage of their Illinois workNet location. Accomplish this by generating a site-specific URL to use as the homepage for resource room computers. If your location is not yet in the Service Finder, follow these instructions to [Create New Sites on Illinois workNet](https://www.illinoisworknet.com/DownloadPrint/Become%20a%20Partner.pdf) or Create [New WIOA Sites on Illinois workNet.](https://www.illinoisworknet.com/DownloadPrint/Create%20and%20Update%20WIOA%20Sites%20on%20Illinois%20workNet%20Final.pdf)

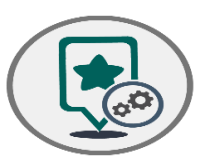

Partners must first generate a site-specific URL to use as the homepage for resource room computers. Once the site-specific URL has been set up, partners can access the Unique [URL Frequency Report](https://www.illinoisworknet.com/Connect/Pages/Site-Management.aspx) to view their location's Illinois workNet usage counts. Filters are included to allow partners the ability to find data they need more efficiently.

## Generate a Site-Specific URL for Illinois workNet Partner Sites

- 1. Go to [www.illinoisworknet.com.](https://www.illinoisworknet.com/)
- 2. **Login** to your Illinois workNet account.
- 3. Once logged in, click **My Dashboard**.
- 4. Under Partner Tools, click the **Service Finder Admin** icon.
- 5. On the Services Locator Administration page, next to the location's information, click the **Get Site URL** button.
- 6. Copy the text in the URL field. This is your location's site-specific URL.
- 7. Follow the instructions listed for each of the specific browsers to set your computer's homepage as the site-specific URL. Each browser varies on how to set the homepage.
	- a. Instructions are accessible for:
		- i. Google Chrome
		- ii. Firefox
		- iii. Internet Explorer
		- iv. Microsoft Edge
		- v. Safari (Mac)

For accuracy purposes, the site-specific URL is designed for one location. If there are multiple locations, each individual site will need its own site-specific URL. If you do not see the Service Finder Admin icon under your Partner Tools, send your request to be added as a contact via email to [info@illinoisworknet.com,](mailto:info@illinoisworknet.com) including your name, organization, and location address.

## Using the Site-Specific URL Frequency Report

- 1. Follow steps 1-4 above to Generate a Site-Specific URL to set as the homepage on computers.
- 2. To access the usage statistics, navigate to the Service Locator Administration page and click on the **Usage Reports** tab.
- 3. Use the filters and sort icons to filter down the list.
- 4. Click **Export** to receive an excel sheet with the requested information.

*Check out the archived Partner Webinar for using the Site-Specific URL here:<https://youtu.be/uBybzJVgTVY>*

## User Access to Report Information

To access the site-specific URL generator and Unique URL Frequency Report, users must have partner level access. If you need partner access, send your request via email to [info@illinoisworknet.com,](mailto:info@illinoisworknet.com) including your name, organization, and location address.

- Designated Primary and Secondary Contact(s) of Partner locations can view usage statistics of their location.
- LWIA Coordinators and Managers can view the usage statistics within their LWIA.
- DCEO and state level staff can view the usage statistics for the entire state.

*The Illinois workNet Center System, an American Job Center, is an equal opportunity employer/program. Auxiliary aids and services are available upon request to individuals with disabilities. All voice telephone numbers on this website may be reached by persons using TTY/TDD equipment by calling TTY (800) 526-0844 or 711. 12/2019 v3*

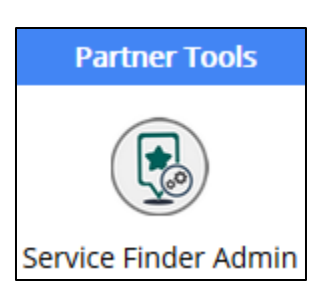